更に上のクオリティ 更に上のサービス!

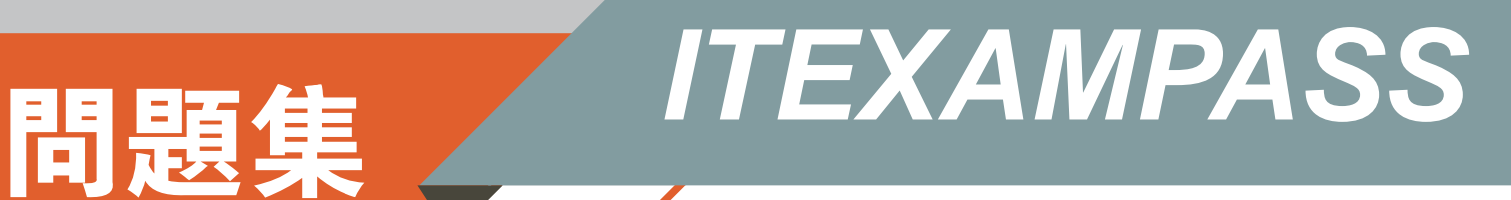

# *https://www.itexampass.jp*

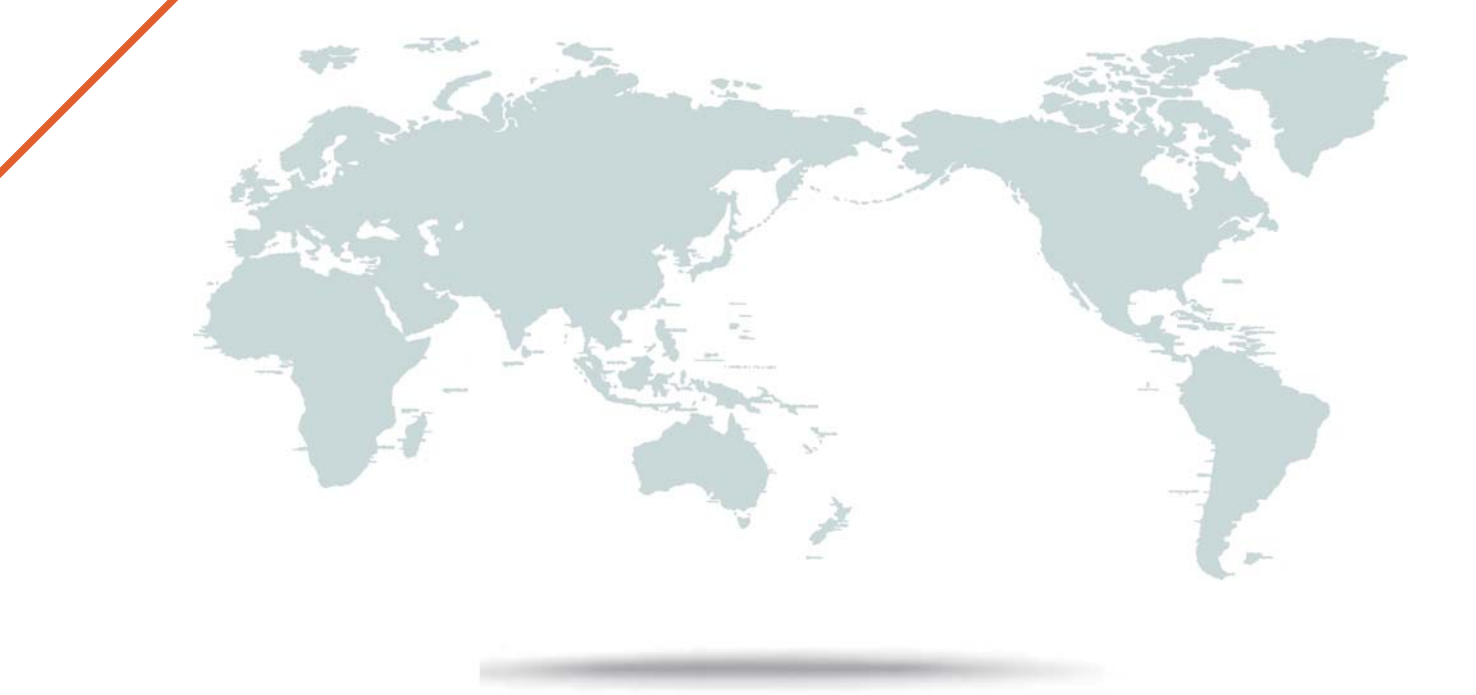

1年で無料進級することに提供する

# **Exam** : **E20-526**

### **Title** : XtremIO Solutions and Design Specialist Exam for Technology Architects

## **Version** : DEMO

- 1.When using the XtremIO PoC Toolkit, what is the purpose of the Age phase?
- A. Continuously write to a specific range of logical block addresses to test Flash durability
- B. Overwrite each LUN multiple times to ensure they contain all unique data
- C. Test the performance of the All-Flash array with non-production static data
- D. Scatter writes across the entire array to simulate ordinary use of the system

#### **Answer:** D

2.A user attempts to create a quorum disk for a host cluster. Volume parameters are:

However, the volume creation fails. What caused the process to fail?

- A. Quorum disks cannot have an 8kB block size
- B. Volume size is too small
- C. Volume name is invalid
- D. XtremIO volumes cannot be quorum disks

#### **Answer:** B

3.You have been asked to design an XtremIO storage array solution that will be used for two large applications workloads. One overload will generate approximately 150,000 write IOPs with an average 4 kB 1/0 size. The second write workload will have an average I/O size of 128 kB and will generate approximately 2 GB/s of throughput.

At a minimum, how many X-Bricks are needed in a single cluster to meet this requirement?

- A. 2
- B. 4
- C. 6
- D. 8

### **Answer:** A

4.How can REST API commands be run to manage and monitor an XtremIO cluster?

- A. From the REST API CLI built into each X-Brick
- B. From the REST API GUI built into each X-Brick
- C. From a third-party GUI
- D. From the REST API tab in the XMS GUI

### **Answer:** C

5.How should a storage administrator navigate to different XtremIO clusters from the XMS GUI if the administrator has more than one cluster managed by the same XMS?

- A. Click the Cluster Name on the Menu bar near the top of the screen
- B. Click the Inventory List button on the Menu bar
- C. Click the Administration tab and locate the Cluster Name
- D. Click the Cluster Name on the Status bar at the bottom of the screen

#### **Answer:** B